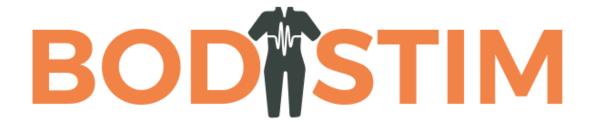

**BodStim™** 

#### Pictorial Instructions for Set Up and Use

### STEP 1 = Install APP

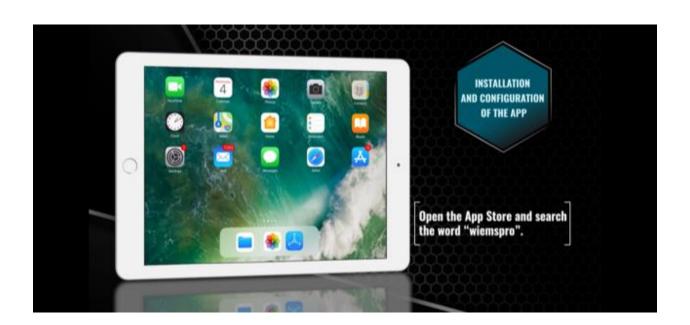

## SELECT WIEMS OR WIEMSPRO in App Store and download

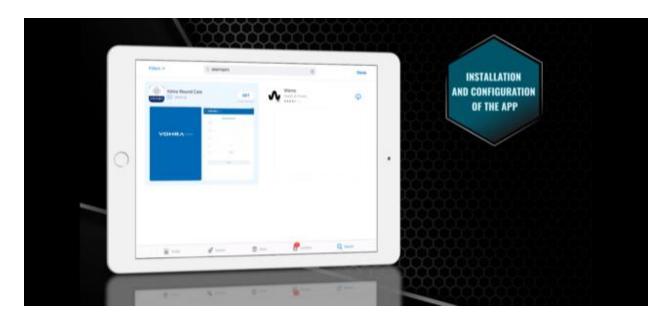

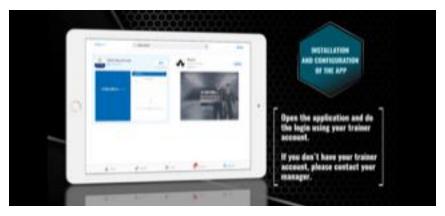

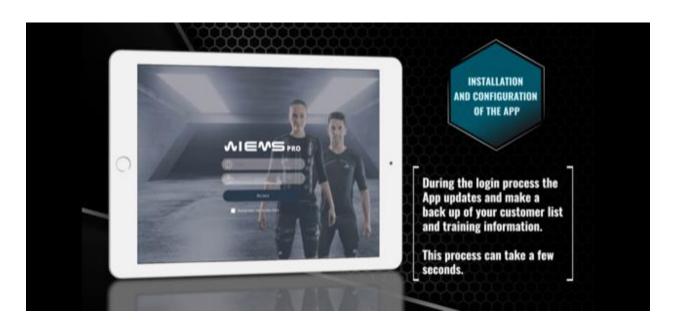

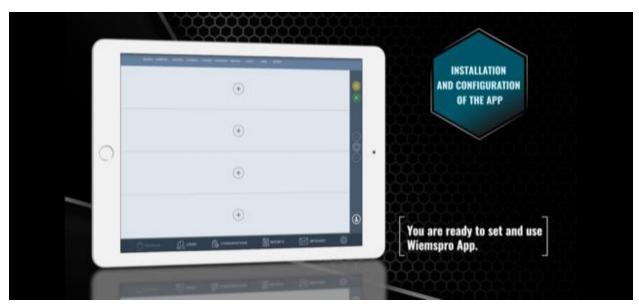

#### NOTE > MAKE SURE LOCATION SERVICES ON iPAD IS TURNED ON.

#### STEP 2 = GET SUIT ELECTRODES WET AND PUT SUIT ON

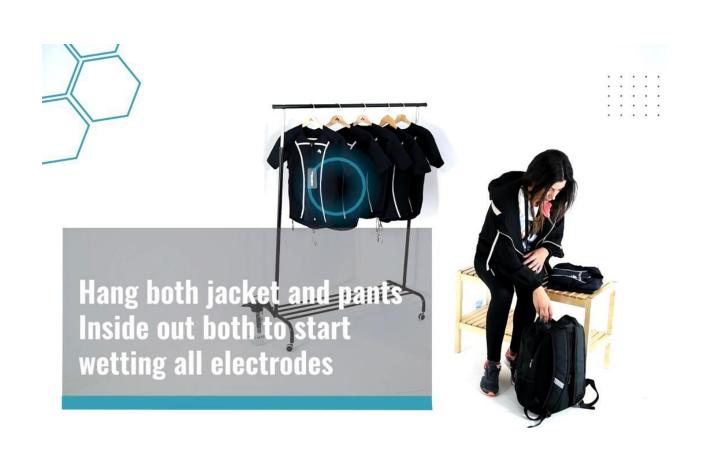

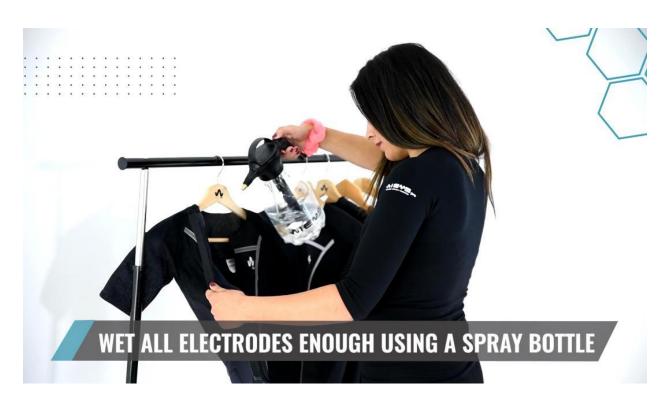

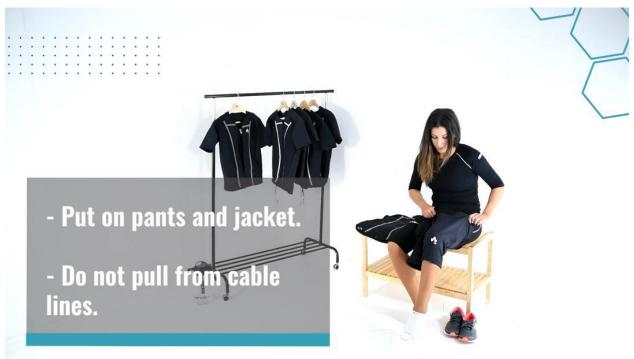

#### OPEN UP BOTTOM OF TOP ELECTRODES AND FOLD DOWN INTO PANTS

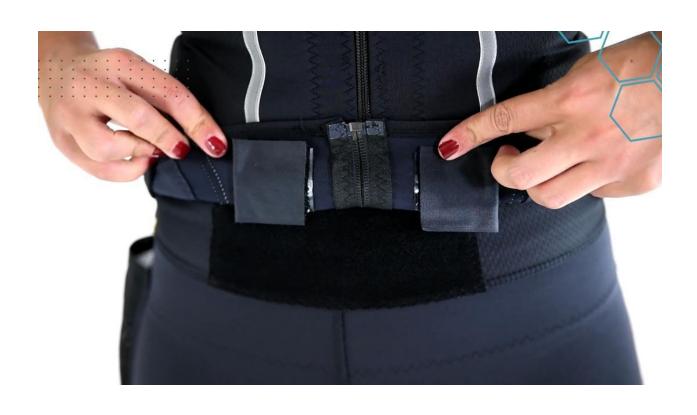

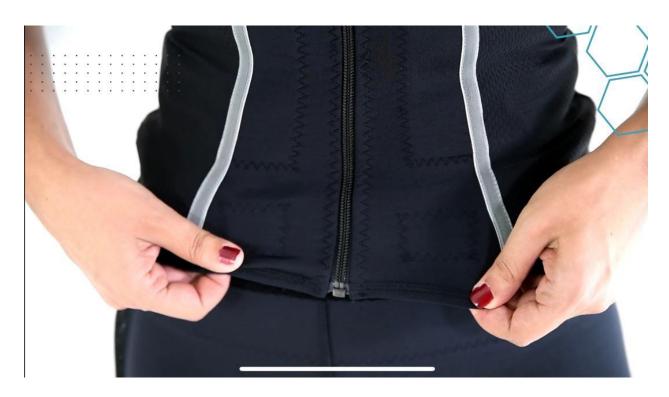

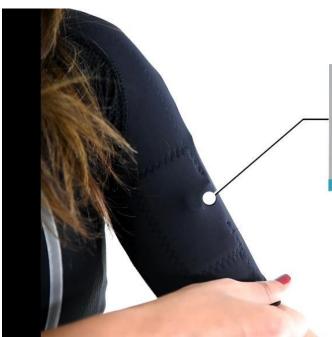

Check all electrodes are located on muscles, not on joints (ex sleeve twisted)

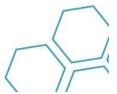

#### STEP 3 = CONNECT STIMULATOR TO SUIT

HIT POWER ON BUTTON ON SIDE OF STIMULATOR. BLU E LIGHTS SHOULD FLASH ON SIDE OF DEVICE INDICATOR

## THERE IS BATTERY POWER.

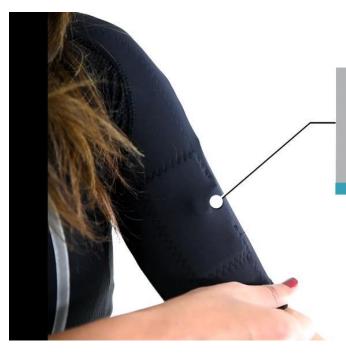

Check all electrodes are located on muscles, not on joints (ex sleeve twisted)

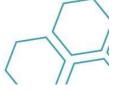

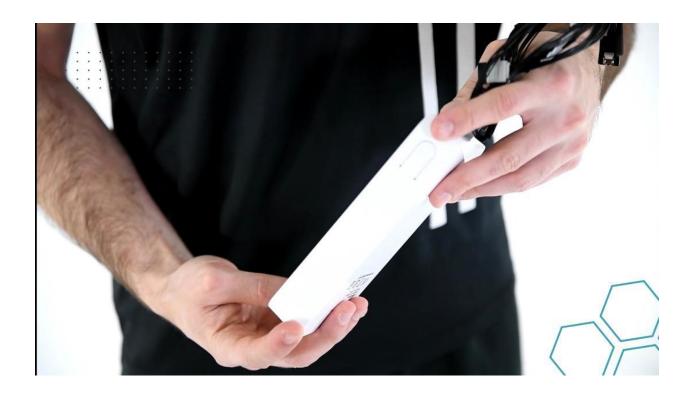

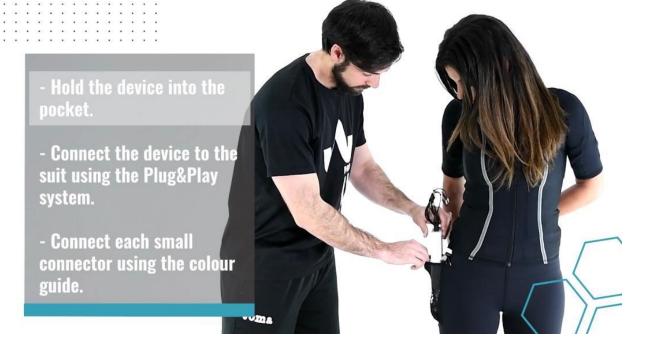

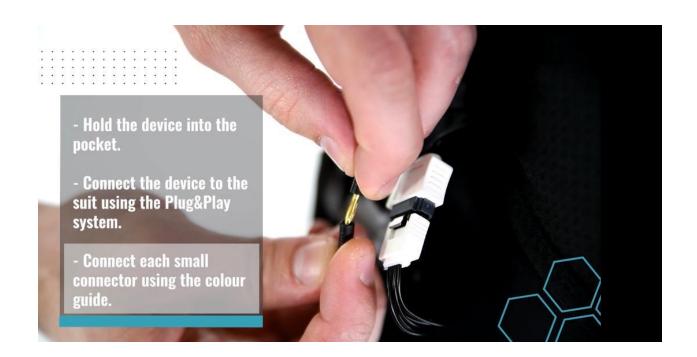

#### STEP 4 = LOAD PROGRAM AND START STIMULATION ENHANCED WORKOUT

#### SELECT YOUR USER NAME ON LEFT SIDE OF SCREEN

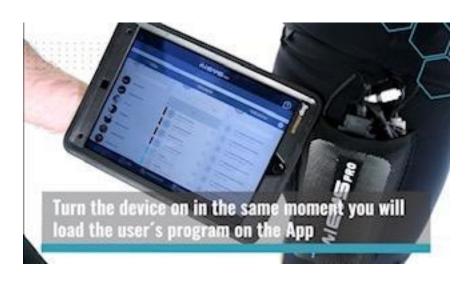

# SELECT YOU AS USER ON LEFT SIDE OF SCREEN

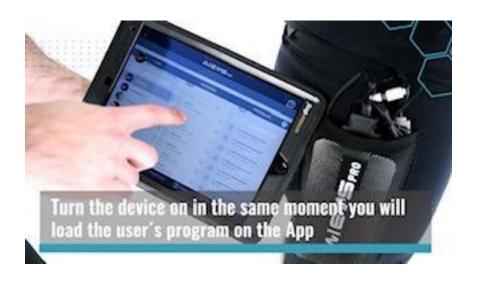

# SELECT PROGRAM IN CENTER OF SCREEN

One of these at a time in this order.

## 1. WARM UP 5 MINUTES

# 2. CLASSIC 15 MINUTES 3. KLOTHO 35 MINUTES 4. FOLLISTATIN 5 MINUTES

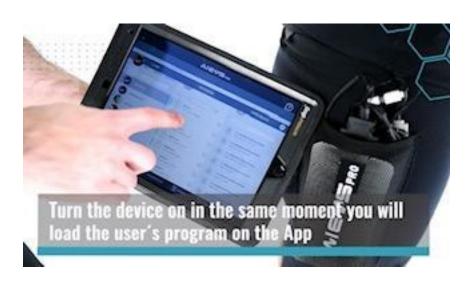

#### SELECT TOP ACTIVATION SELECTION ON RIGHT SIDE OF SCREEN

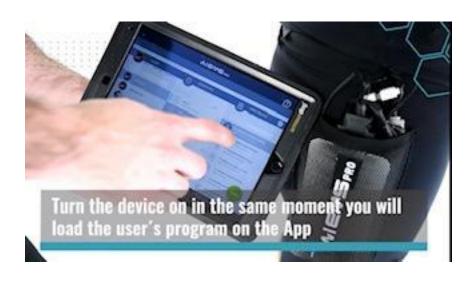

# PRESS ANY GREEN GO START BUTTON ON SCREEN DOES NOT MATTER WHICH ONE

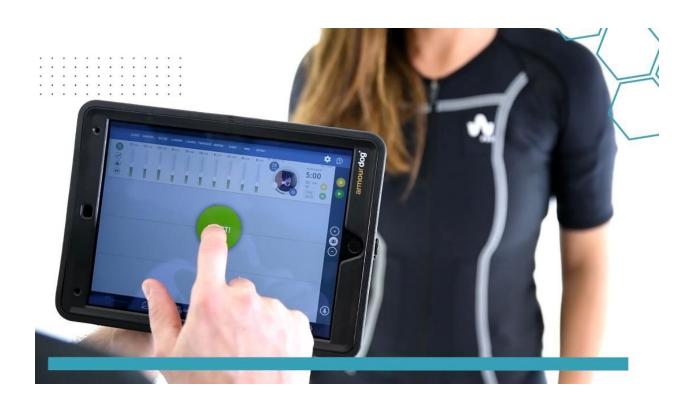

AFTER HITTING **GREEN GO START BUTTON THERE WILL A 5 SECOND** COUNTDOWN **BEFORE** STIMULATION **BEGINS** 

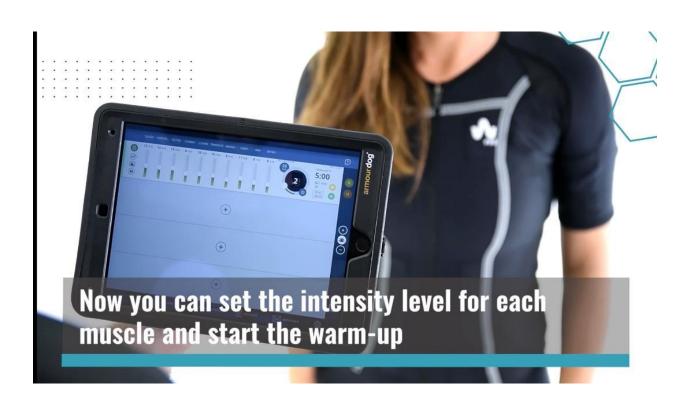

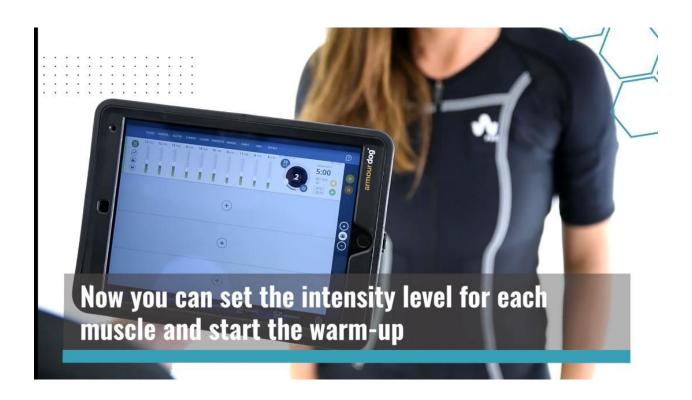

#### ADJUST INTENSITY 3 METHOD CHOICES

- 1. Snap back bar on top right corner move right and it moves intensity up on all electrodes evenly 10% increments.
- 2. Push + button to move intensity up and minus button to move down on right middle side of screen.

3. You can adjust intensity on each electrode individually by moving indi

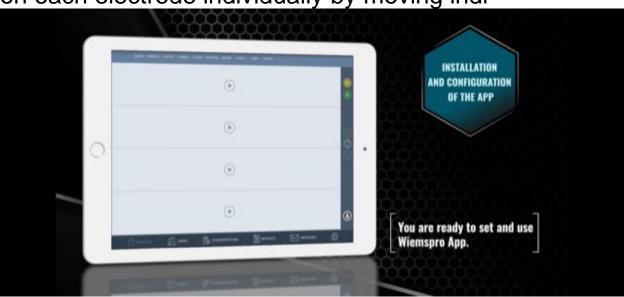

vidual labelled by muscle intensity bars.

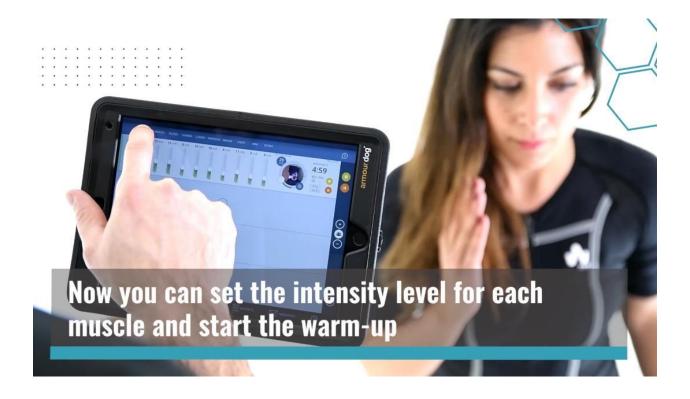

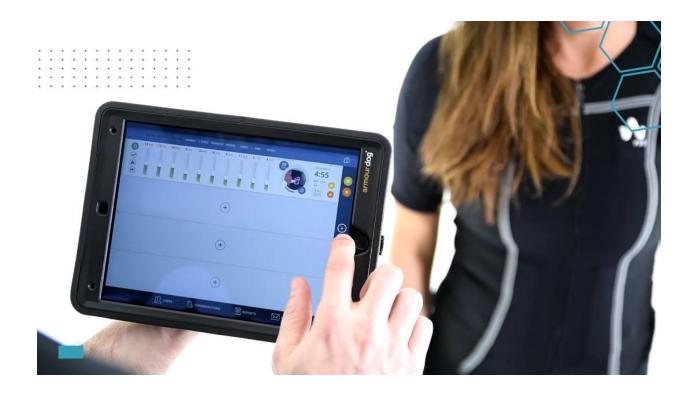

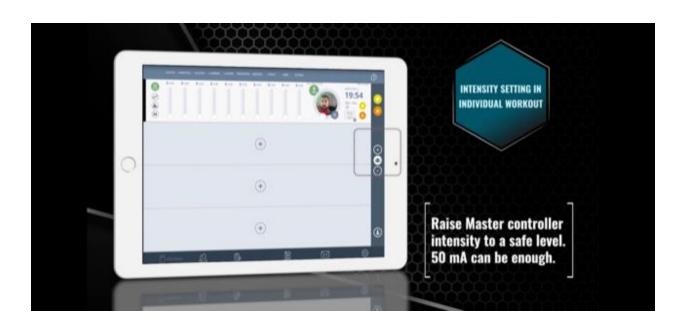

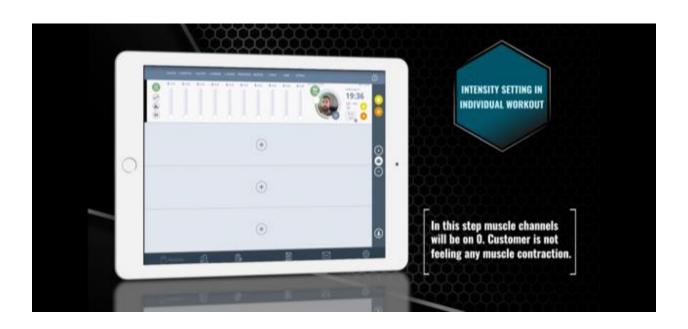

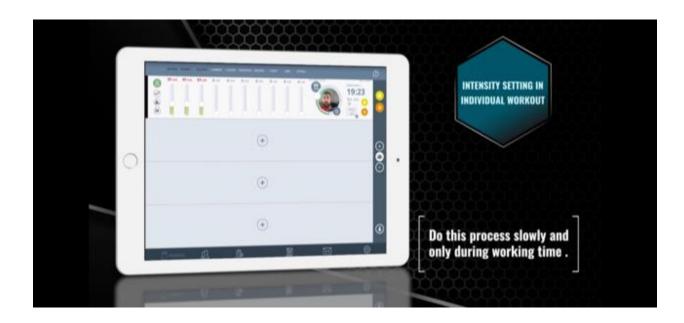

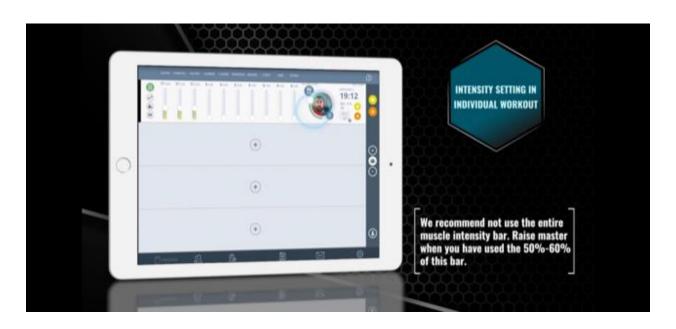

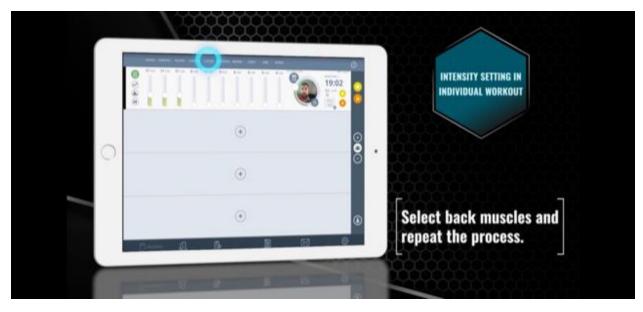

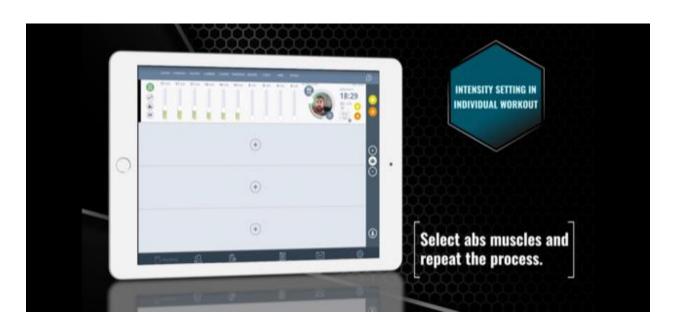

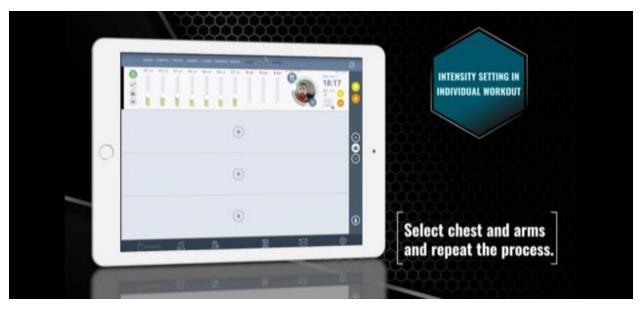

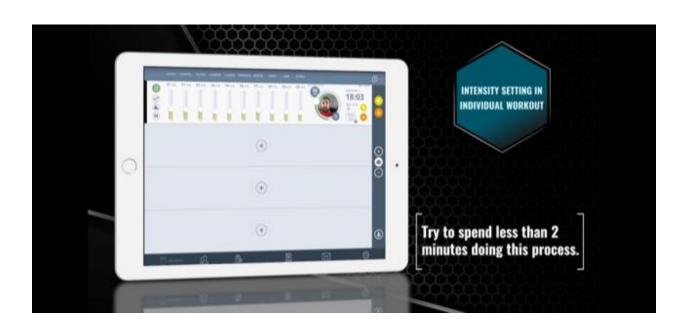

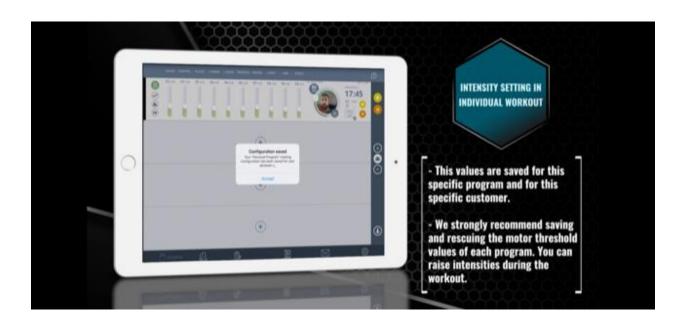

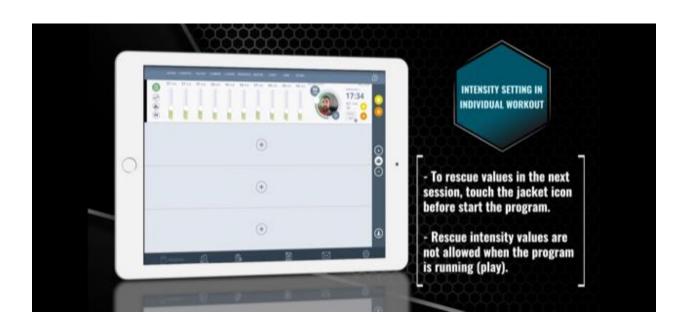